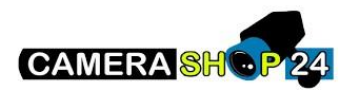

Ik krijg geen pushmeldingen binnen van buitenpost/NVR

- Zorg ervoor dat u de meest recente firmware heeft geïnstalleerd op de desbetreffende toestellen en dat er een factory reset is gebeurd na de update.
- Zorg ervoor dat de laatste versie van de app van Dahua is geïnstalleerd. Dit is de **DMSS** app.
- Verifieer of u de pushmeldingen wel heeft aanstaan op de app. **Refereer naar deze FAQ om deze instellingen te verifiëren.**
- Verifieer of de push notificaties op de GSM toegestaan zijn.

## **Voor android**

- 1. Ga naar settings > Notifications
- 2. Zoek naar DMSS
- 3. Zet allow notifications aan en druk op beide notification types
- 4. Zorg ervoor dat de app alle nodige permissions heeft.

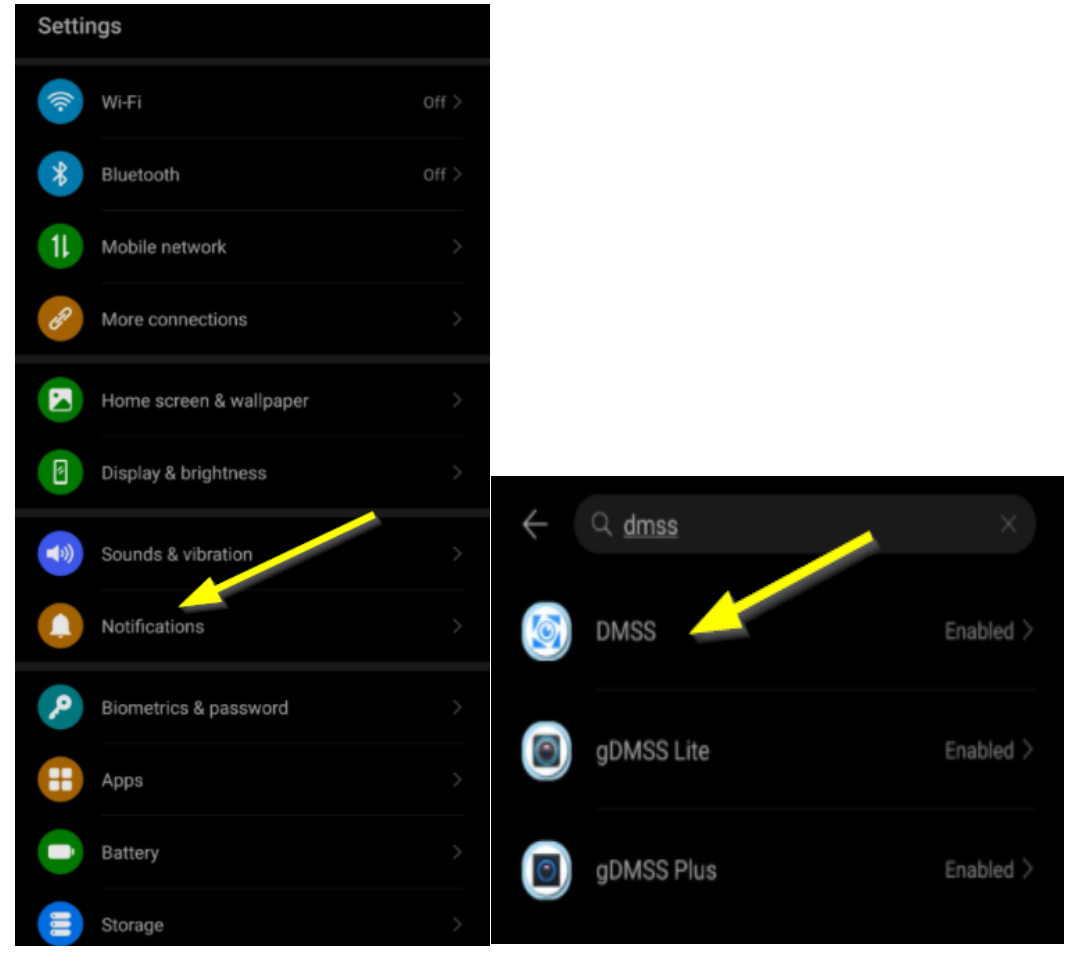

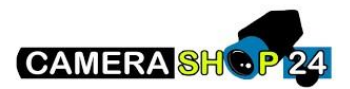

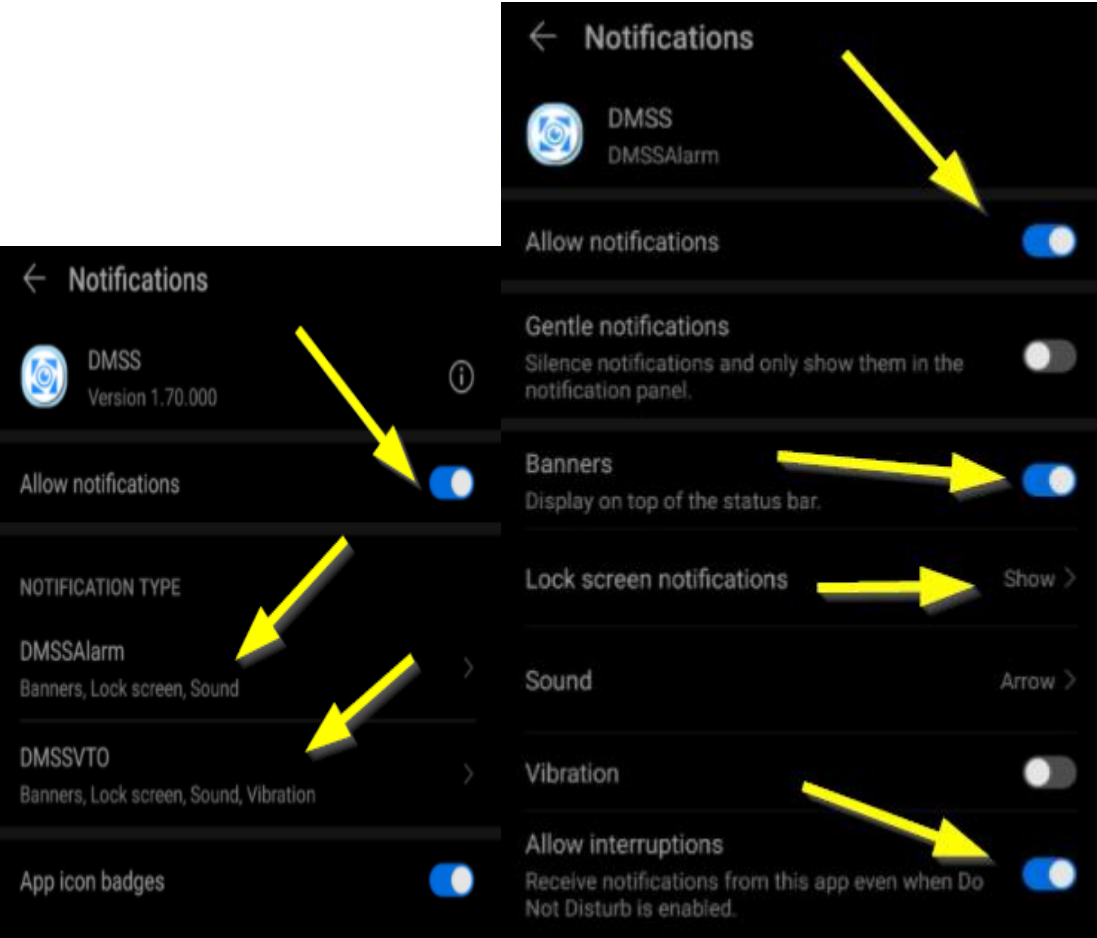